Dinleyici olarak oturuma katılma süreci aşağıda anlatılmaktadır.

1. Konferans programından dinleyici olarak katılım yapılacak oturumun bağlantı linki tıklanır.

İşletme Tarihinde Aktörler ve Süreçler Oturum Başkanı: Doç. Dr. Serkan Dirlik

Türkiye'de Kapitalist Gelisme Sürecinin Özgün Bir Örneği Olarak OYAK

Serdar Uslu, Janset Özen Aytemur, Servet Akyol

I'm an Englishman in the Board... Gayri Millilestirme ile Yeniden Millilestirme Arasında British Overseas Airways Corporation'ın Türk Hava Yolları Ortaklığı (1957-1977)

Akansel Yalçınkaya, Abdullah Nergiz

Türkiye'de İşletmecilik Eğitiminde Amerikanizasyon: Uluslararası Raporların Niteliksel Cercevesinin Karşılaştırılması

Burak Külli, Cem Cüneyt Arslantaş

Türkiye İşletmecilik Tarihinde Levantenler

Serkan Dirlik, Serhat Türken

Cevrimici oturum bağlantısı için tıklayınız.

2. "Ben robot değilim" onayı yapıldıktan sonra "Toplantıya katıl" butonu tıklanır.

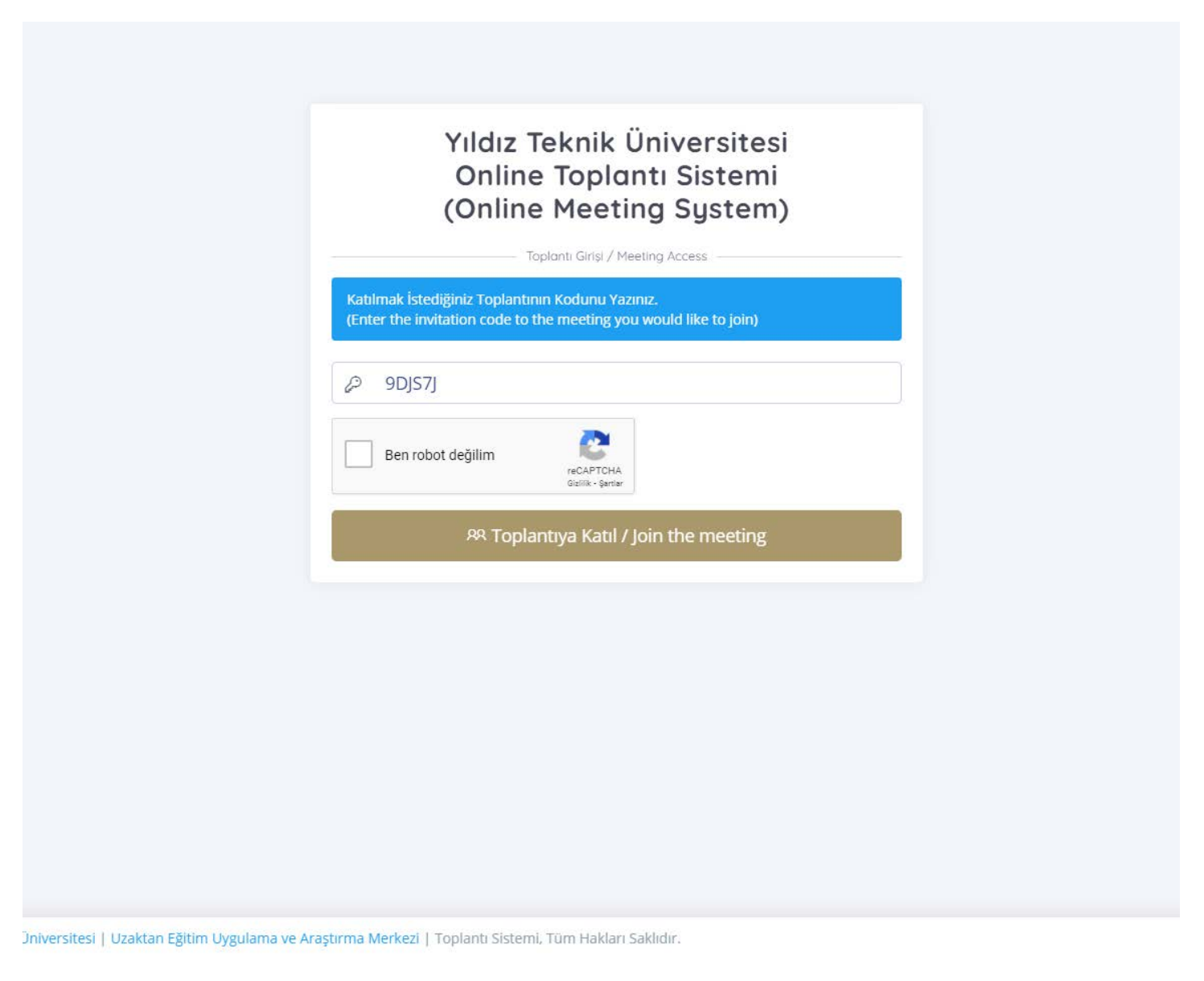

3. Ad soyad ve e-posta bilgisi girildikten sonra "Toplantıya Kayıt Ol" butonu tıklanır.

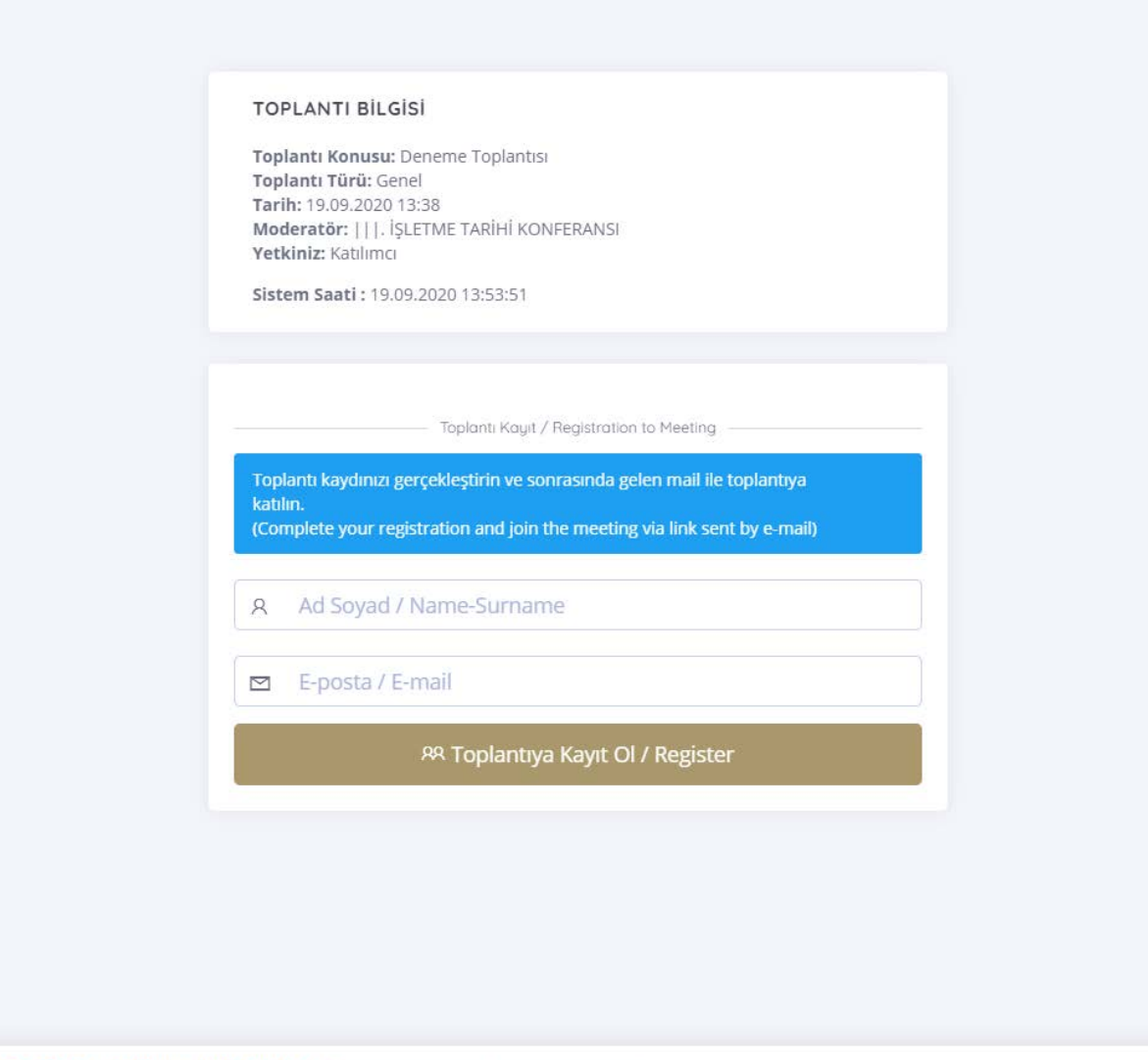

Uzaktan Eğitim Uygulama ve Araştırma Merkezi | Toplantı Sistemi, Tüm Hakları Saklıdır.

4. Kayıt yaptığınız e-posta adresine sistem tarafından toplantı davetiyesi gönderilir.

Katılım kodunuz mail adresinize gönderilmiştir. / Access code has been sent to your e-mail address

1 Uygulama ve Araştırma Merkezi | Toplantı Sistemi, Tüm Hakları Saklıdır.

5. E-posta adresinize gelen davetiyede yer alan toplantı linki tıklanır.

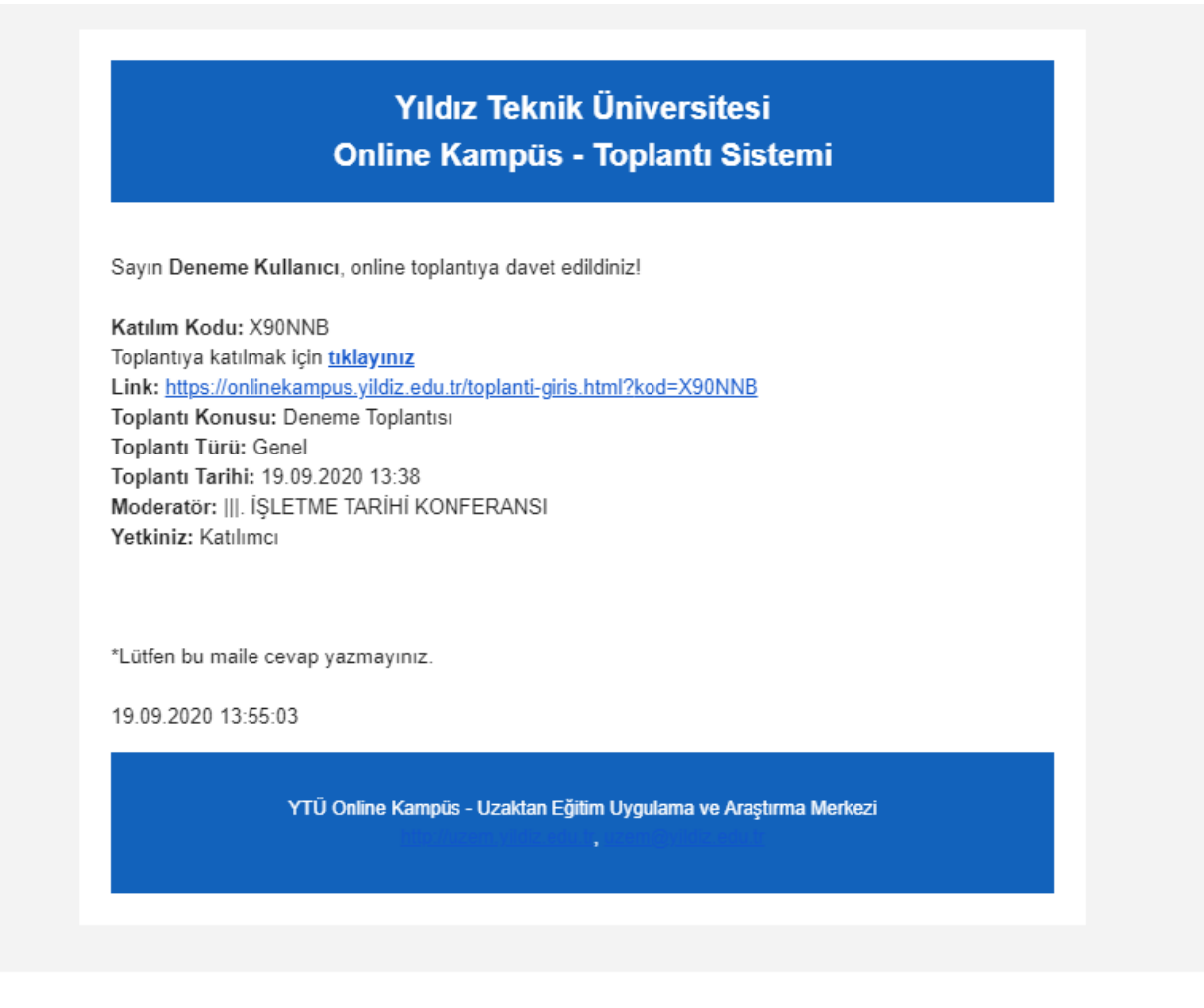

## 6. Açılan sayfada "Toplantıya Katıl" butonu tıklanır.

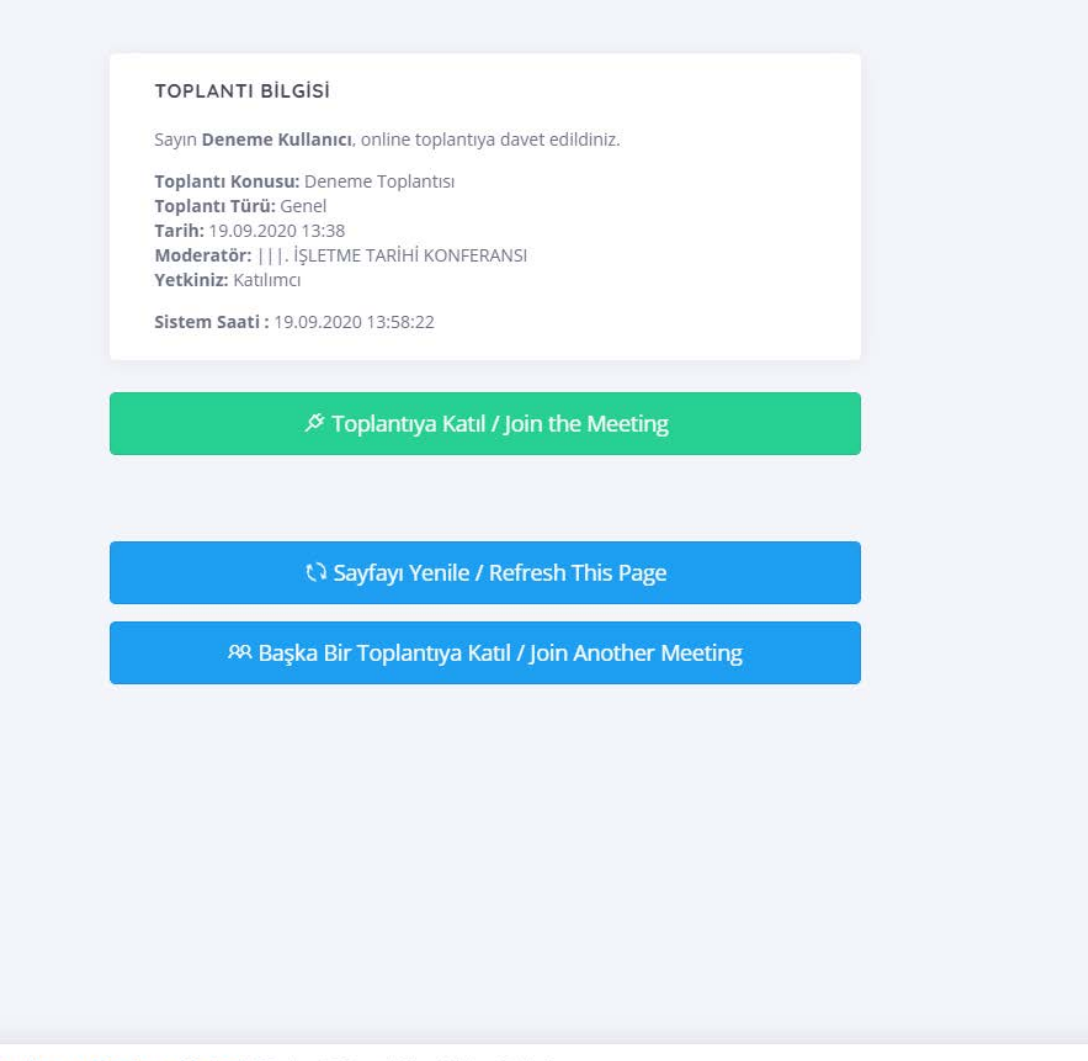

tan Eğitim Uygulama ve Araştırma Merkezi | Toplantı Sistemi, Tüm Hakları Saklıdır.

## 7. Mikrofon görseli seçilir.

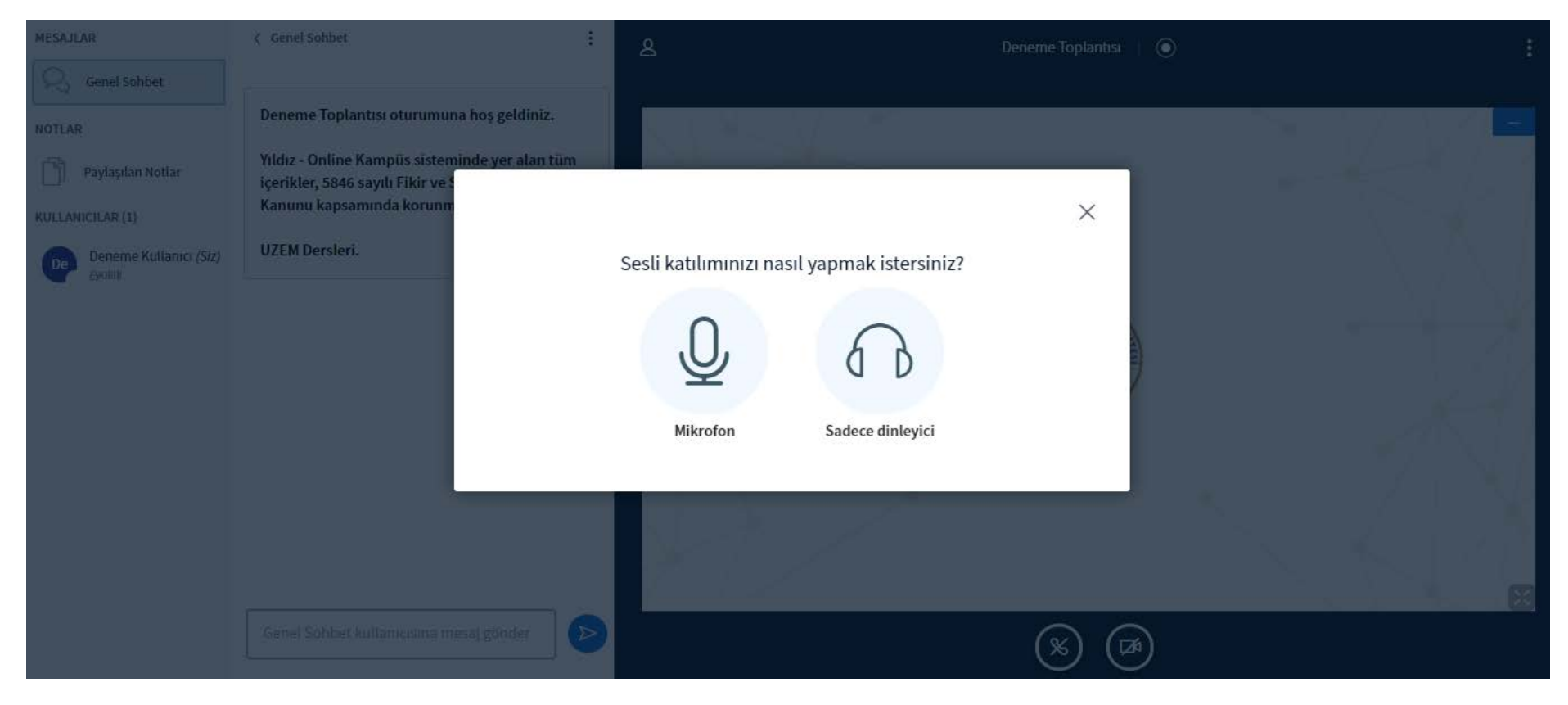

8. Bu aşamada mikrofonun çalışıp çalışmadığının incelendiği bir yankı testi söz konusudur. Eğer konuştuğunuzda hoparlörünüzden yankı duyuyorsanız bu durum mikrofonun çalıştığını gösterir. Bu durumda Evet seçeneğini işaretleyip oturuma giriş yapabilirsiniz. Yankı duymadığınız zaman Hayır seçeneğini işaretleyip ses ayarlarınızı düzenleyebilirsiniz.

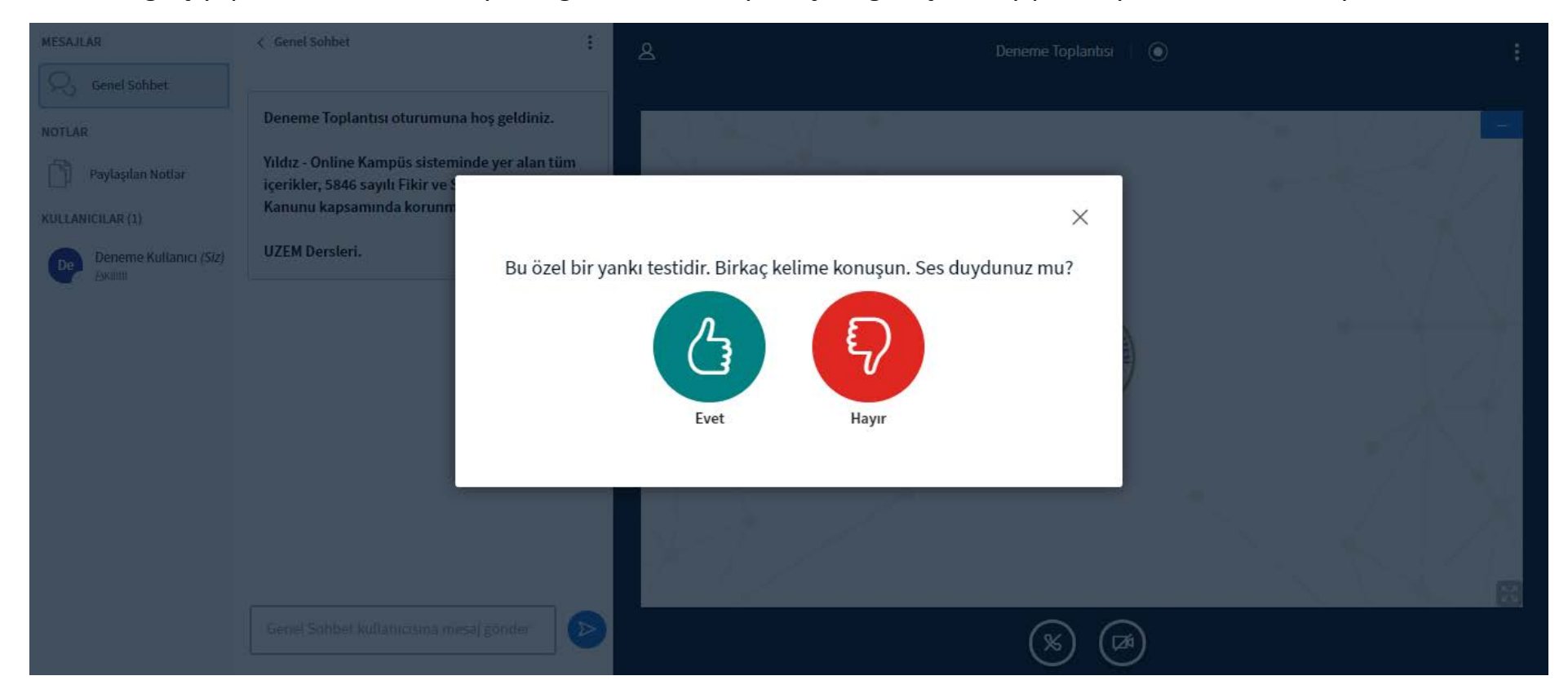

9. Oturuma girdiğinizde mikrofon simgesine tıklayarak mikrofonu açıp kapatabilirsiniz.

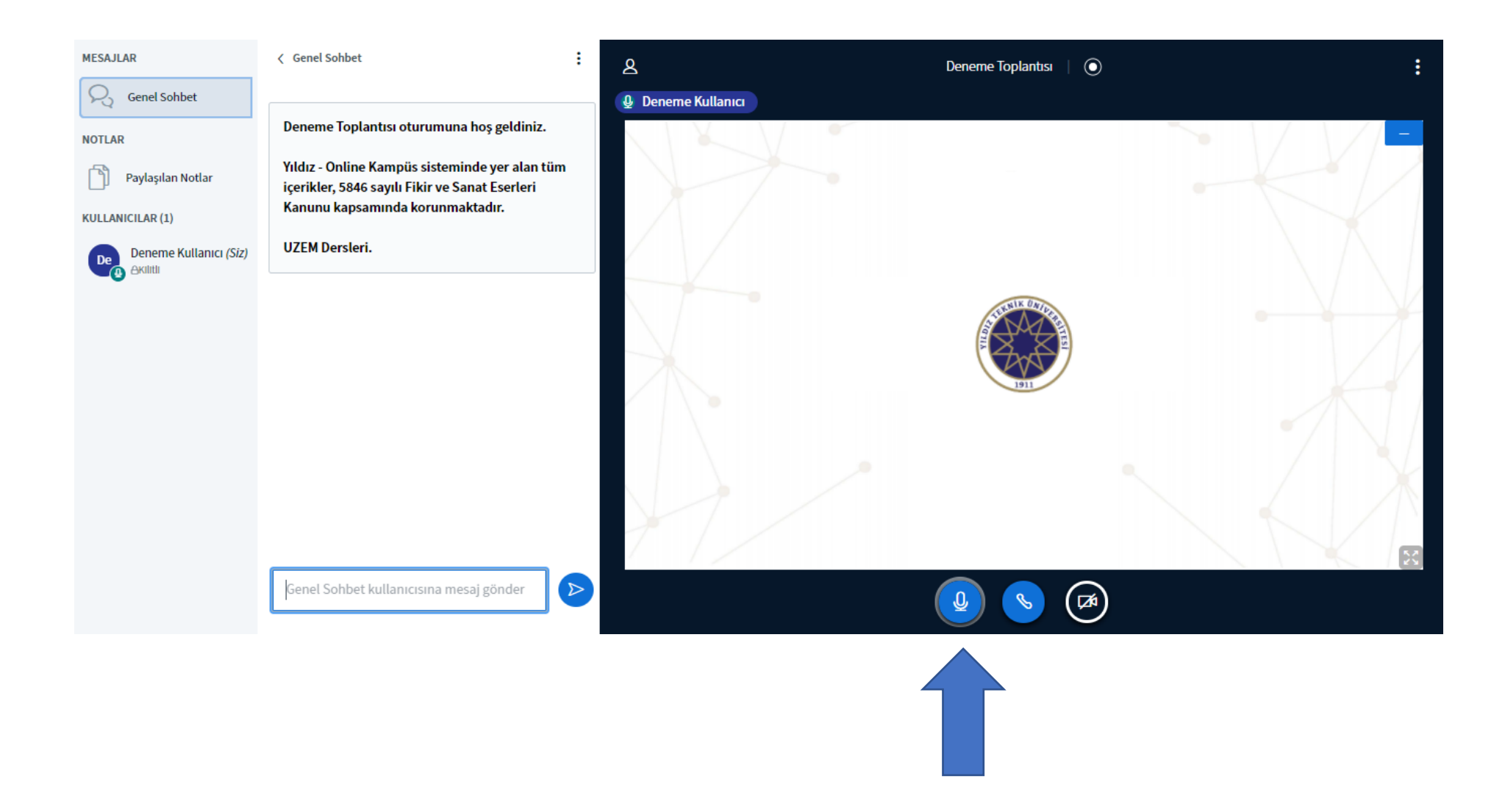